# **FORCAM**

## **Version 5.10 Shop Floor Terminal**

**Produktbeschreibung**

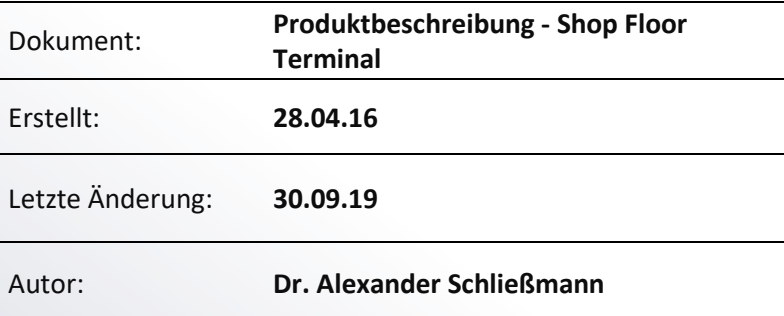

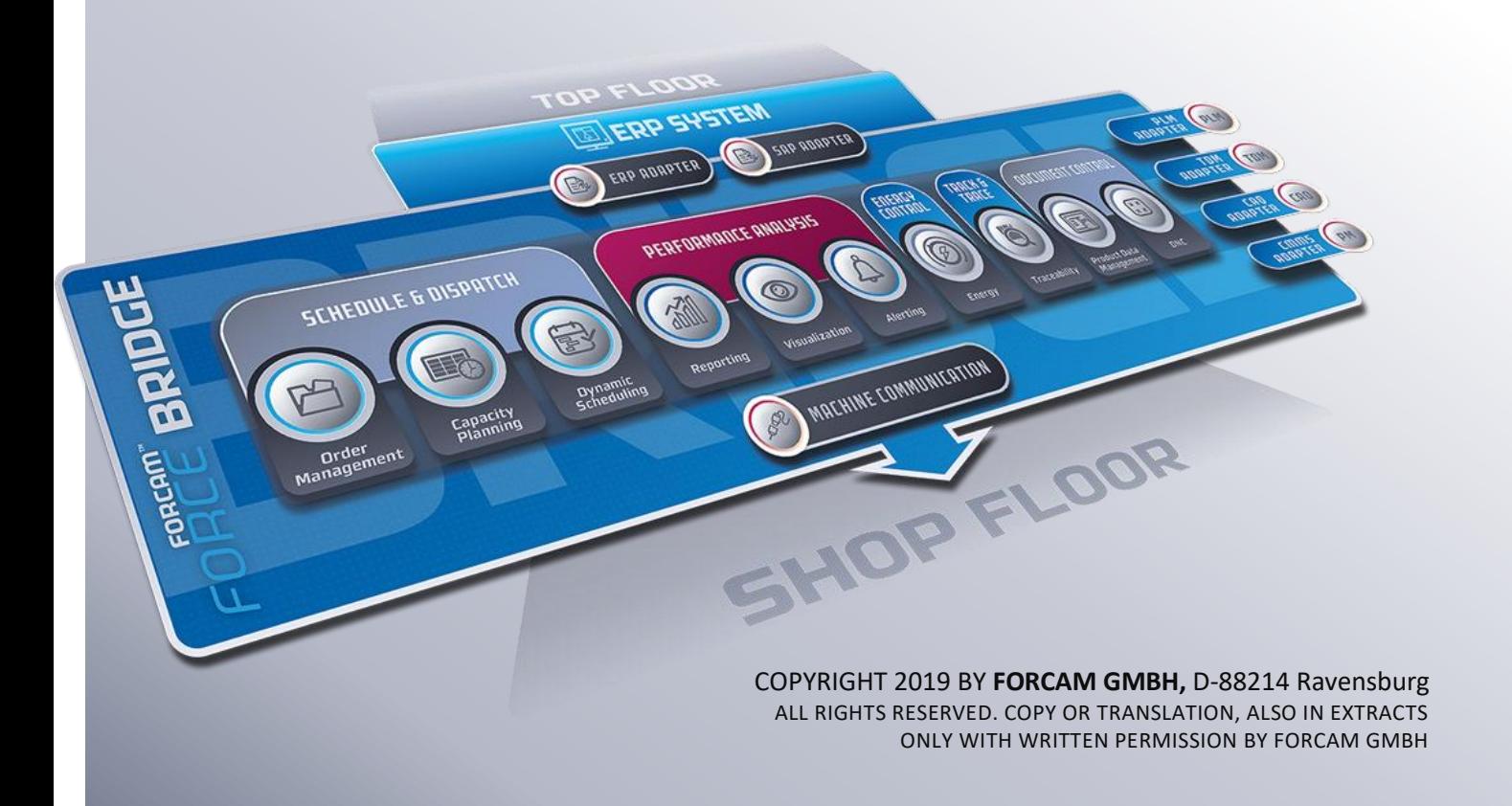

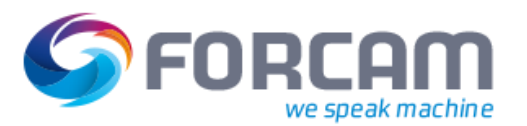

## **Produktbeschreibung**

Das FORCAM FORCE™ **Shop Floor Terminal** dient als zentrale Informationsquelle für das Fertigungspersonal und zur Erfassung aller Betriebsdaten, die im Rahmen des Shop Floor Managements und für die Rückmeldungen an ein übergeordnetes ERP-System benötigt werden. Zu jedem Arbeitsplatz wird eine Liste der geplanten Arbeitsvorgänge angezeigt. Bei Auswahl einzelner Arbeitsvorgänge werden Detailinformationen angegeben, und es besteht die Möglichkeit, Rüstvorgänge, Produktion und Unterbrechungen der Arbeitsvorgänge zu melden. Gründe für Ausschuss oder Nacharbeit in der Produktion können bequem per Selektion aus einer kundenindividuell konfigurierbaren Liste genauer spezifiziert werden. In gleicher Weise können Stillstände der Maschinen detailliert begründet werden. Das FORCAM FORCE™ Shop Floor Terminal läuft in einer Browserumgebung und ist daher gleichermaßen zum Einsatz auf Windows-basierten Industrieterminals wie auf Windows-Tablets geeignet. Reports mit arbeitsplatzbezogenen Auswertungen können direkt im Shop Floor Terminal aufgerufen und ebenso beliebige andere Web-Anwendungen in das Shop Floor Terminal eingebunden werden. Das Layout und die angezeigten Informationen sind in jeder Maske vollumfänglich konfigurierbar. Ebenso können die einzelnen Schritte der Meldeabläufe und die damit verbundenen Plausibilitätsprüfungen individuell für jedes Terminal konfiguriert werden. Für verschiedene Terminalkonfigurationen stehen Templates zur Verfügung, die einem oder mehreren Arbeitsplätzen zugeordnet werden können.

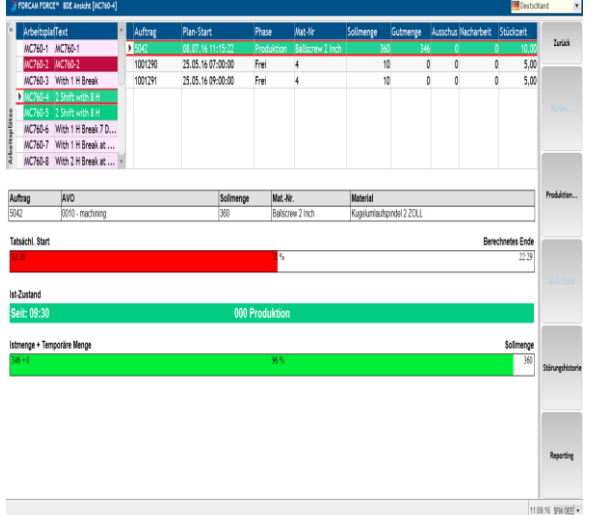

## Betriebsdatenerfassung im Shop Floor Terminal

Jedem Terminal können ein oder mehrere Arbeitsplätze zugeordnet werden, die nach Anmeldung innerhalb einer Tabelle auswählbar sind. In einer weiteren Tabelle werden alle dem betreffenden Arbeitsplatz zugeordneten Arbeitsvorgänge angezeigt. Plantermine, das zu produzierende Material und die Sollmenge werden neben Angaben zu den bereits produzierten Mengen in der Tabelle dargelegt. Weitere Detailinformationen zu den Arbeitsvorgängen werden unterhalb der Liste angezeigt und können kundenindividuell konfiguriert werden. Die Buttonleiste erlaubt das An- und Abmelden oder Unterbrechen der Arbeitsvorgänge. Der Auftragsfortschritt und die Betriebszustände der Maschine werden dem Fertigungspersonal in Echtzeit angezeigt. Zudem können die im ERP-System am Arbeitsvorgang hinterlegten Texte angezeigt werden.

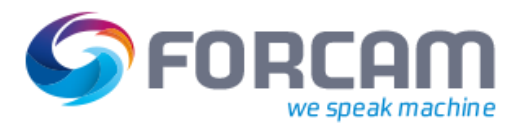

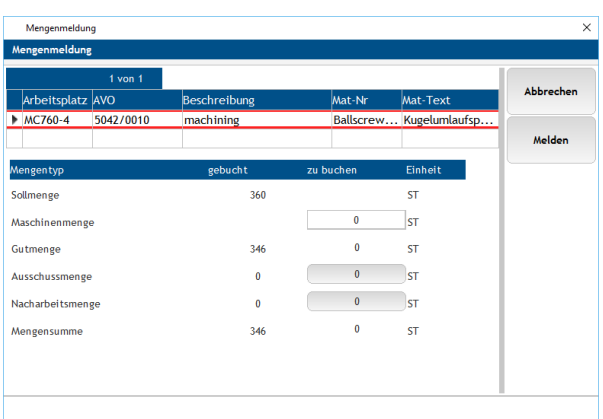

Maschinell erfasste Mengen können im Shop Floor Terminal als Gutmenge, Ausschuss oder Nacharbeitsmenge qualifiziert und für die Ausschuss- und die Nacharbeitsmenge detaillierte Gründe aus einer vorkonfigurierten Liste selektiert werden. Es besteht die Möglichkeit, die Liste der Ausschuss- bzw. Nacharbeitsgründe kundenindividuell zu definieren.

## Stillstandsbegründung

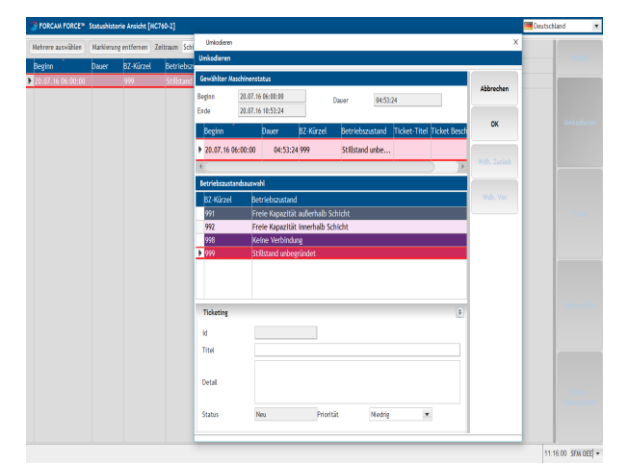

Die Statushistorie stellt die einzelnen Zeitintervalle dar, zu denen sich der Arbeitsplatz, d. h. die Anlage oder Maschine in unterschiedlichen Betriebszuständen befand. Diese Intervalle können gesplittet und entsprechend einer Liste von Stillstandsgründen genauer spezifiziert werden.

## Terminalserver

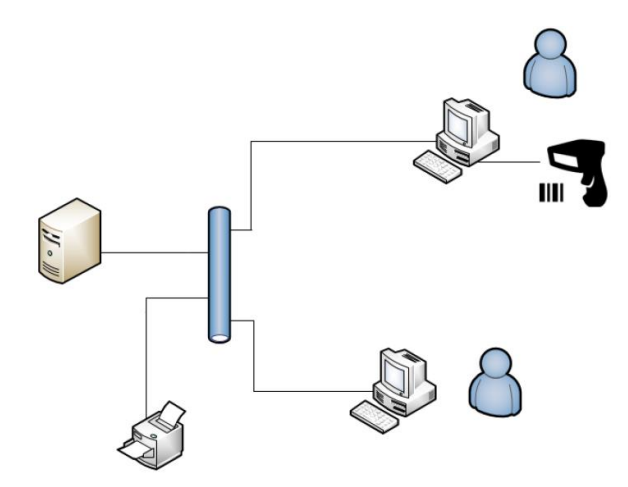

Bei einer Terminalserver-Lösung werden Anwendungen klassisch auf einem Server installiert und Benutzern zur Verfügung gestellt. Der Benutzer führt die Anwendung am Terminal aus. Dieses dient lediglich als Ein-/Ausgabegerät und es werden nur Mausbewegungen und Tastatureingaben an den Server übertragen. Daten verlassen das Netzwerk nie.

Durch die Verwendung von einem Terminalserver ist es möglich, Daten und Anwendungen zentral und vom Endgerät unabhängig aufzurufen. Die Anzahl der Terminals ist nicht begrenzt.

Bei der Terminalserver-Lösung von FORCAM werden mehrere Terminals (Remote Clients) über eine Ethernet-Verbindung mit dem Server

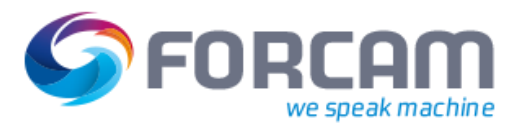

verbunden. Die Clients erlauben die Ausführung aller Funktionen des SFT (z.B. Mengenbuchung, Statusänderung usw.) inklusive der Verwendung eines USB-Barcodescanners<sup>1</sup>.

Ist ein Drucker mit dem Server verbunden, kann über einen Client auch ein Druckauftrag gestartet werden (Remote Printing).

## Kundenindividuelle Konfigurierbarkeit

Im FORCAM FORCE™ Shop Floor Terminal sind das Layout der Oberfläche, sämtliche Meldeabläufe und deren Plausibilisierung vollumfänglich konfigurierbar. Auch die Art und Weise, wie die vom ERP-System übertragenen Fertigungsaufträge und Vorgänge im Arbeitsvorrat dargestellt werden, kann frei konfiguriert werden. Da ferner auch die Möglichkeit besteht, alle modernen Web-Applikationen in die Oberfläche zu integrieren, kann mit dem Shop Floor Terminal ein zentraler Informationsknoten für das Fertigungspersonal sowohl auf Industrieterminals als auch auf mobilen Endgeräten bereitgestellt werden.

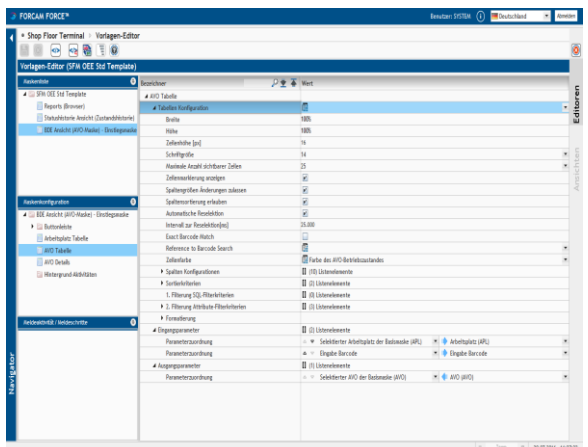

In der Terminalkonfiguration können beliebig viele Masken definiert werden. Neben der Maske für die Betriebsdatenerfassung, sind weitere für die Anzeige der Reports aus dem FOR-CAM FORCE™ Analyse Modul oder zur Integration der Web-Applikationen von Fremdanbietern denkbar. In der Maske für die Betriebsdatenerfassung wird konfiguriert, welche Daten in der Arbeitsplatzübersicht, der Vorgangsübersicht im Arbeitsvorrat und in der Detailansicht zu den Vorgängen angezeigt werden. Die Anzahl und Funktionalität der Buttons in der Buttonleiste kann in allen Masken beliebig definiert werden. Jeder einzelne Button ist inklusive der damit verbundenen Meldeschritte und Plausibilitätsprüfungen vollumfänglich konfigurierbar. Derzeit stehen um die 90 elementare und flexibel anpassbare Meldebausteine zur Beschreibung von Meldeschritten zur Verfügung, welche zukünftig um weitere Bausteine ergänzt werden.

**.** 

<sup>&</sup>lt;sup>1</sup> Siehe Testprotokoll "Borg Warner Terminalserver Test"

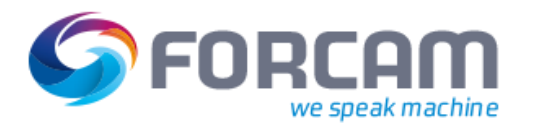

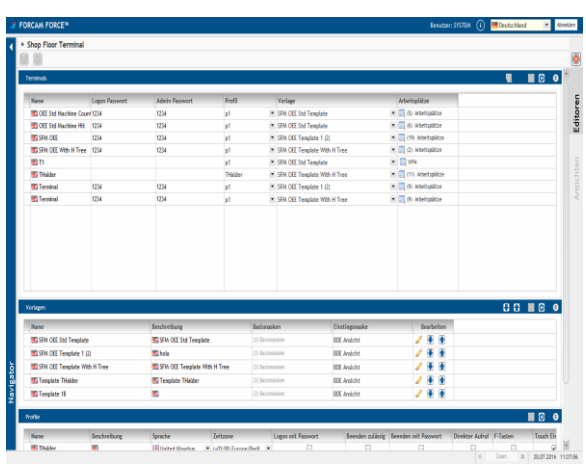

Verschiedene Terminalkonfigurationen werden in Form von Templates abgelegt, die einem oder mehreren Terminals mit einer beliebigen Anzahl von Arbeitsplätzen zugeordnet werden können. Dies erlaubt eine Konfiguration der Meldelogik einer Gruppe von gleichartigen Arbeitsplätzen zuzuordnen, erhöht die Wiederverwertbarkeit einer Konfiguration und erspart dem Anwender, für jeden Arbeitsplatz eine eigene Meldelogik anlegen zu müssen.

## Terminalauswahl und Anmeldung

In der Browser-Oberfläche des Shop Floor Terminal ist zunächst eine Anmeldung an einem bestimmten Terminal vorzunehmen, wobei ein Terminal mehrere Arbeitsplätze umfassen kann.

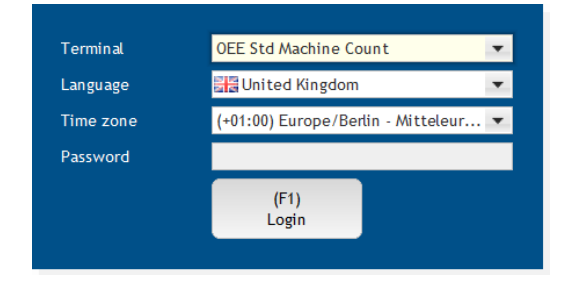

Bei der Anmeldung am Shop Floor Terminal sind das Terminal selbst sowie die Sprache, in der das Terminal angezeigt werden soll, die Zeitzone und gegebenenfalls ein Passwort einzugeben.

## Standardmäßig ausgeliefertes Terminal-Template

Das standardmäßig ausgelieferte Terminal-Template entspricht dem OEE-Standard und dem OEE-Autostatus Template des Erfassungssystems. Die folgenden Meldungen werden je nach Benutzeraktion an das Erfassungssystem gesendet und sowohl von dem OEE-Standard als auch von dem OEE-Autostatus Template verarbeitet:

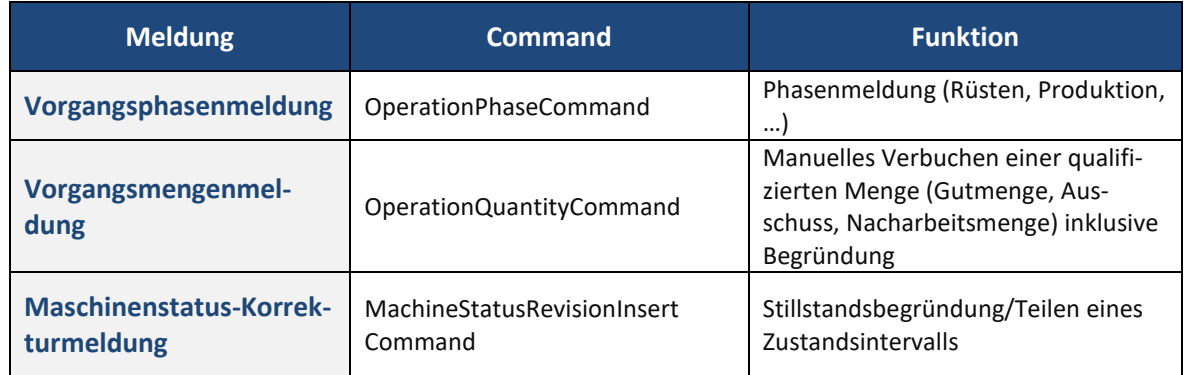

Die vom Shop Floor Terminal eines Arbeitsplatzes abgesendeten Meldungen lassen sich im Report "Meldungen (Arbeitsplatzansicht)" einsehen.

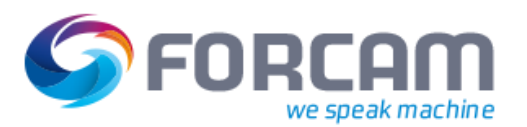

#### **Phasenmeldungen**

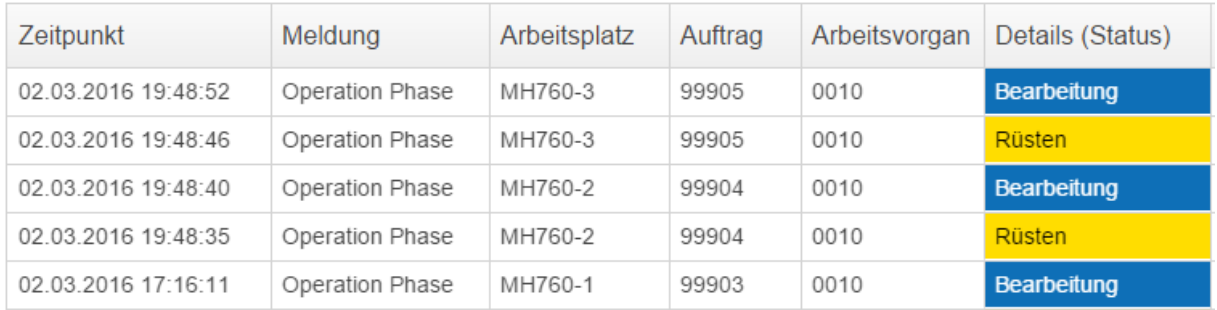

#### **Mengenmeldungen**

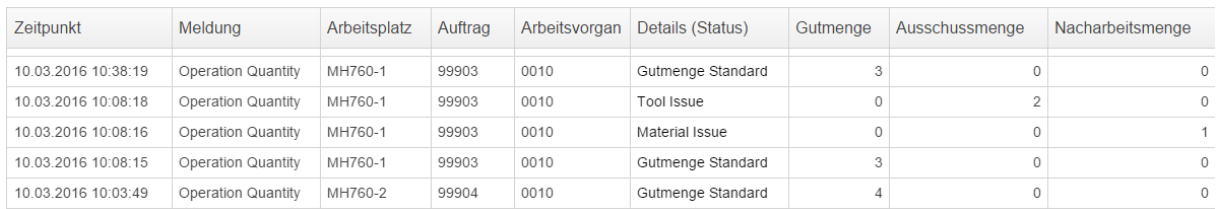

#### **Maschinenstatus-Korrekturen**

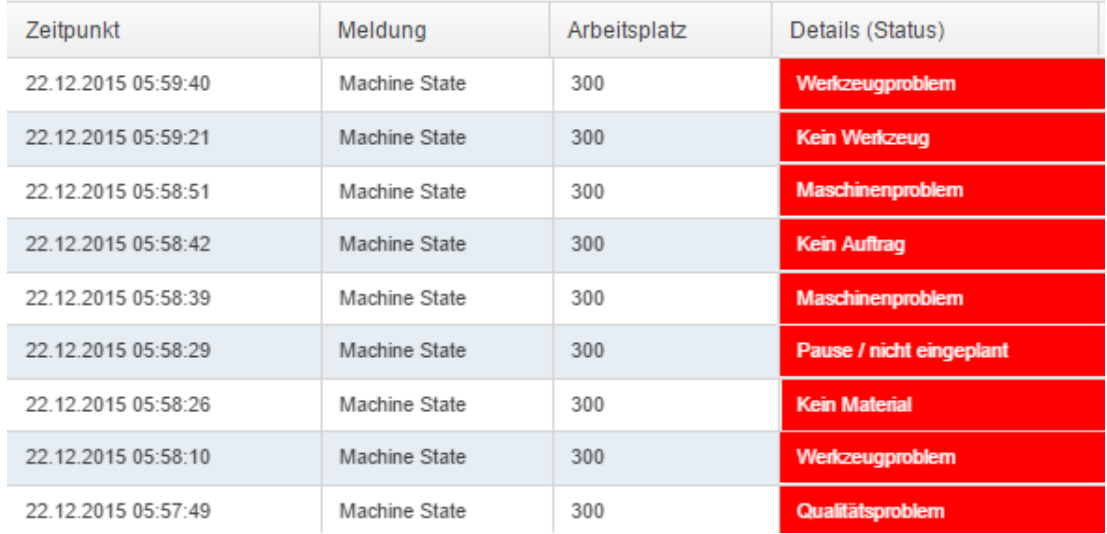

Es ist eine konsistente Systemkonfiguration sicherzustellen, sodass die OEE-Templates für die Erfassungs- und Verbuchungslogik die entsprechend der Terminalkonfiguration vom Shop Floor Terminal abgesetzten Meldungen zu verarbeiten in der Lage sind.

## Sichten im standardmäßig ausgelieferten Terminal-Template

Das standardmäßig ausgelieferte Terminal-Template besteht aus drei Sichten der BDE-Sicht, der Statushistorie (zur Stillstandsbegründung) und dem Reporting (zur Darstellung von Reports innerhalb des Shop Floor Terminals).

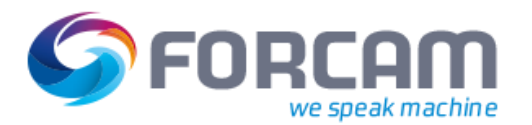

## Anzeige in der BDE-Sicht

Die Anzeige in der BDE-Sicht teilt sich in einen tabellarischen Bereich oben und einen Detailbereich unten auf. Rechts von der Anzeige befindet sich die Buttonleiste, welche abhängig von dem im Anzeigebereich selektierten Arbeitsvorgang unterschiedliche Benutzeraktionen durchzuführen erlaubt.

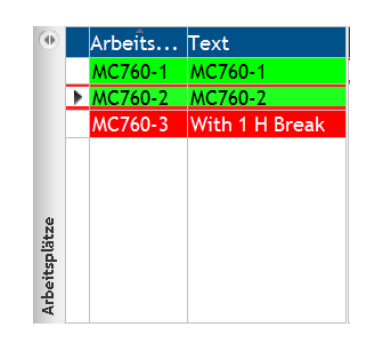

#### **Tabelle der Arbeitsplätze**

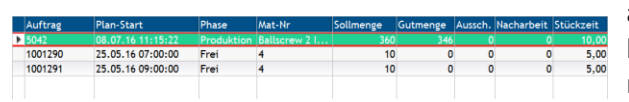

**Tabelle der Arbeitsvorgänge**

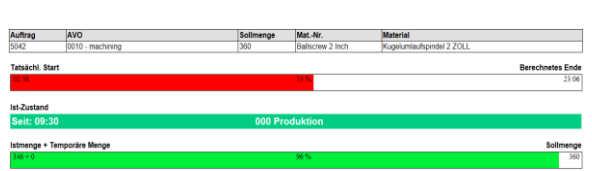

#### **Detailansicht zum Arbeitsvorgang**

In der BDE Sicht existieren in der oberen Hälfte zwei Tabellen. Die linke Tabelle zeigt die dem jeweiligen Terminal zugeordneten Arbeitsplätze an. Je nachdem, welcher Arbeitsplatz in der linken Tabelle selektiert wurde, zeigt die rechte Tabelle eine Liste der Arbeitsvorgänge an, die dem selektierten Arbeitsplatz zugeordnet sind.

Die Tabelle mit den Arbeitsvorgängen besteht aus konfigurierbaren Spalten, die im OEE-Template den Auftrag, die Material-Nummer, Sollmenge, Gutmenge, Stückzeit und den Planstart des Arbeitsvorgangs sowie die Phasenbeschreibung und das Kürzel für den Arbeitsplatzstatus beinhalten.

Zu dem jeweils in der Tabelle der Arbeitsvorgänge selektierten Arbeitsvorgang werden unterhalb der beiden Tabellen Details angezeigt. Diese beinhalten unter anderem die Material-Nummer, den Material-Text, den Auftrag und den Arbeitsvorgang, dessen Planstart und dessen Planende sowie dessen Rüstzeit, Takt, Hubfaktor, Stückzeit, die geplante Menge und die Restmenge. Ferner werden der Status des Arbeitsvorgangs angezeigt und der Betriebszustand des Arbeitsplatzes, welcher auch farblich illustriert wird. Ein Stückzähler zeigt die noch nicht qualifizierte aber bereits von der Maschine gemeldete Menge an.

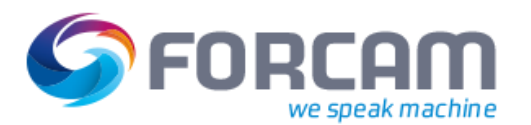

## Buttons in der BDE-Sicht

Die Buttonleiste erlaubt kontextsensitiv, d. h. insbesondere in Abhängigkeit von dem im Anzeigebereich selektierten Arbeitsvorgang, unterschiedliche Benutzeraktionen durchzuführen. Standardmäßig stehen folgende Buttons zur Verfügung:

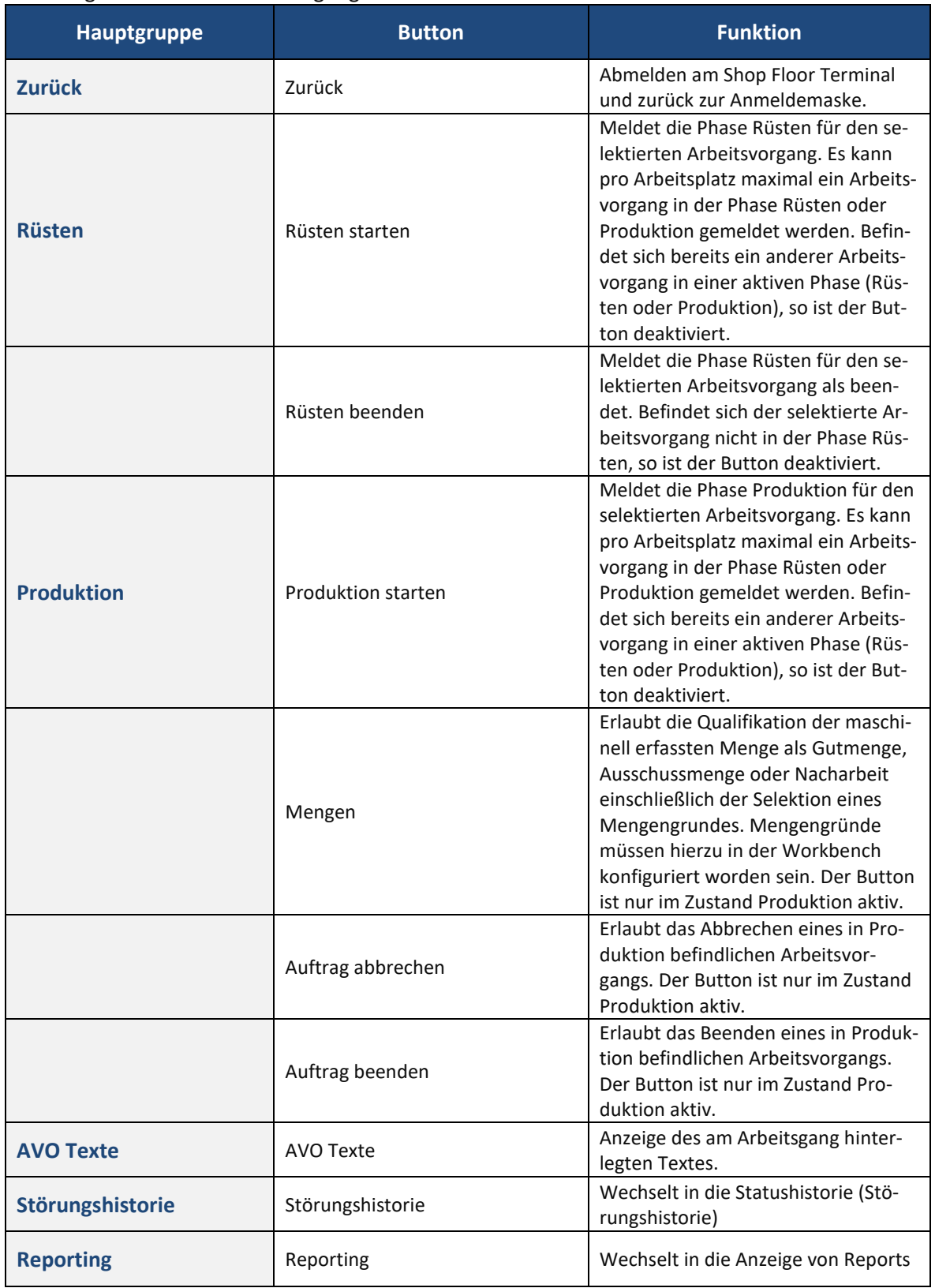

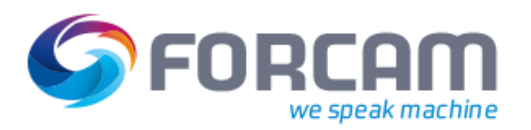

## Anzeige in der Statushistorie

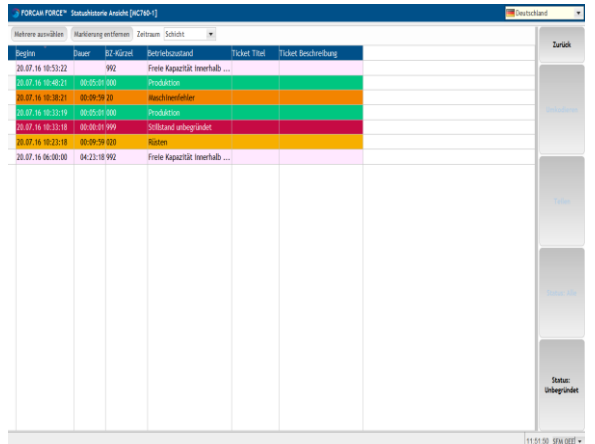

In der Statushistorie kann selektiert werden, ob die Status der letzten Schicht, der letzten zwei oder drei Schichten, der letzten 8 Stunden, des letzten Tages, der letzten 3 Tage oder der letzten Woche angezeigt werden sollen. Es folgt eine tabellarische Auflistung der Status innerhalb der selektierten Periode mit den folgenden Angaben: Beginn, Dauer, Statusbegründung, Statusbeschreibung und eine Bemerkung.

**Detailansicht zum Arbeitsvorgang**

## Buttons in der Statushistorie

Die Buttonleiste erlaubt kontextsensitiv, d. h. insbesondere in Abhängigkeit von dem im Anzeigebereich selektierten Zeitabschnitt, unterschiedliche Benutzeraktionen durchzuführen. Standardmäßig stehen folgende Buttons zur Verfügung:

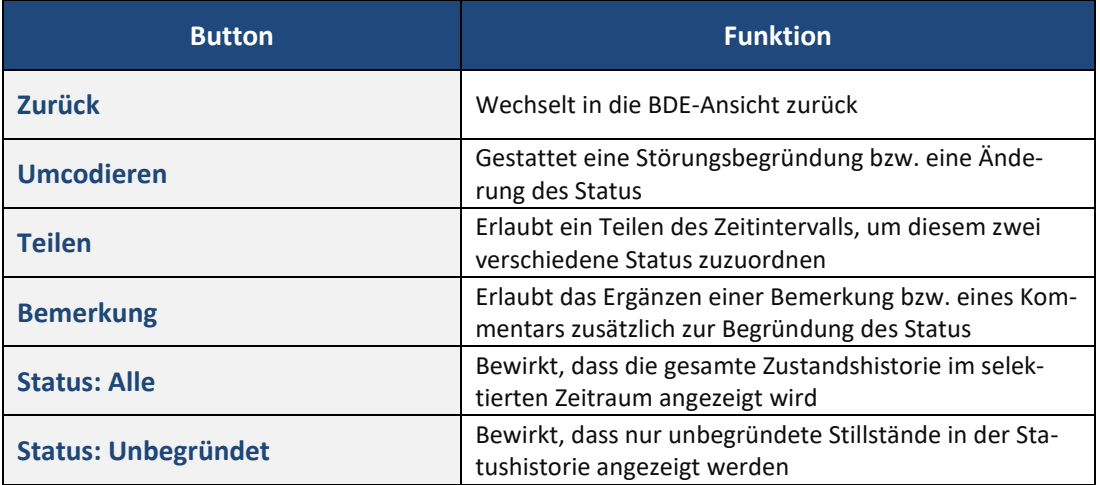

Welche Zustände geändert, geteilt oder mit einer Bemerkung versehen werden können, muss bei der Konfiguration der Störgründe innerhalb der Workbench festgelegt werden.

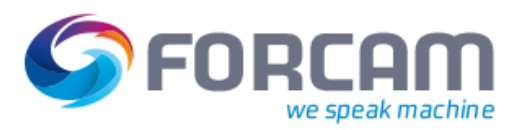

## Anzeige von Reports innerhalb des Shop Floor Terminals

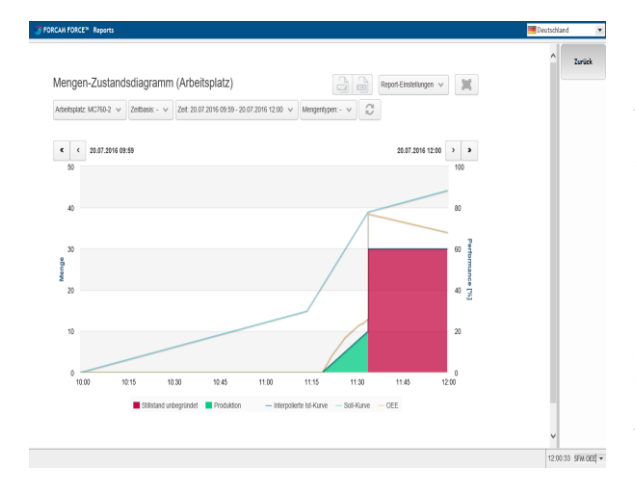

**Mengen Status Diagramm im Terminal**

## Besondere Meldefunktionalität

#### **Anzeige von Reports**

Welcher Report standardmäßig angezeigt werden soll, ist im Terminal-Template nicht konfiguriert. Erst wenn in der Terminal-Konfiguration innerhalb der Workbench der entsprechende URI hinterlegt wurde, können Reports innerhalb des Shop Floor Terminals aufgerufen und angezeigt werden. Mit dem Button "Zurück" gelangt der Anwender wieder in die BDE-Sicht des Shop Floor Terminals.

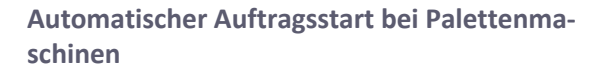

Automatische Zuordnung einer laufenden Bearbeitung zu einem AVO aus der AVO-Liste. Keine aufwändige, manuelle Zuordnung von Palettenseiten zu AVOs notwendig. Voraussetzung ist, dass die Maschinensteuerung das aktuell laufende NC-Hauptprogramm in einem Datenbaustein ablegt oder durch die Schnittstelle lesbar macht. Im AVO muss eindeutig definiert sein, wo das zugehörige NC-Programm steht.

Der Start des AVOs erfolgt automatisch durch Erkennen des NC-Programmwechsels. Die Mengenmeldung erfolgt von Hand. Kann mit der Funktion Hauptzeitparalleles Rüsten verknüpft werden.

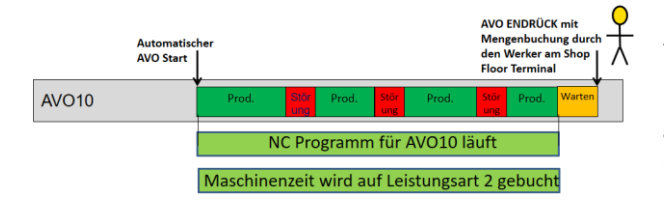

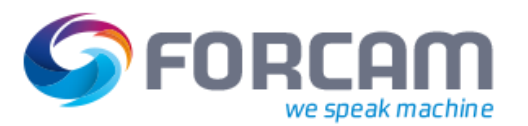

#### **Personalzeiterfassung**

Personalzeit wird nur bezogen auf den AVO und der Leistungsart Personalzeit zur Erfassung der Ist-Kosten ermittelt.

Personen melden sich an einem Terminal auf einen Arbeitsplatz an und ab. Beim An- und Abmeldeprozess kann gegen einen Personalministamm geprüft werden und bei ungültigen Daten wird der Prozess verweigert. Sobald ein oder mehrere AVOs aktiv sind, sind alle angemeldeten Personen automatisch auf den AVOs angemeldet. Beim Abmelden einer Person von einem Arbeitsplatz wird diese automatisch von allen aktiven AVOs abgemeldet.

Folgende Sicherungsfunktionen können angewendet werden:

- **‒** Ist keine Person auf einem Arbeitsplatz angemeldet und es erfolgt eine AVO-Start-Operation, muss eine Authentifizierung erfolgen. Mit erfolgreicher Anmeldung wird die Person automatisch auf den Arbeitsplatz angemeldet und die AVO-Start-Operation wird ausgeführt.
	- **‒** Zur Sicherstellung des Abmeldeprozess kann ein Timeoutwert im Arbeitsplatztemplate oder als lokale Ableitung direkt an den Arbeitsplatzstammdaten gepflegt werden. Wird der Timeoutwert einer angemeldeten Person erreicht erfolgt eine Zwangsabmeldung. Als letzte angemeldete Person erfolgt für noch aktive AVOs ein Abbruch (Status 89).
- **‒** Meldet sich die letzte Person von einem Arbeitsplatz mit aktivem AVO ab, erscheint ein Mengendialog und der AVO wird abgebrochen (Status 89)

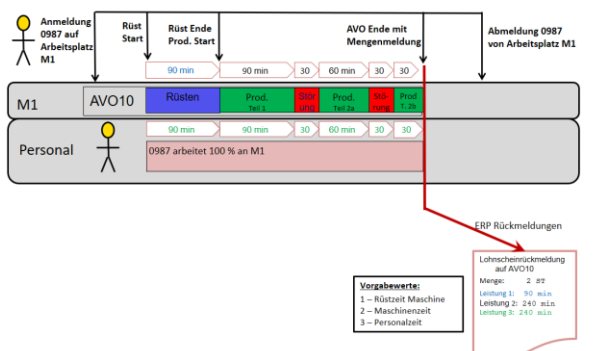

#### **Einmaschinen-Bedienung**

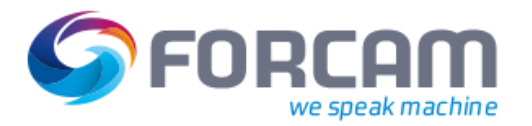

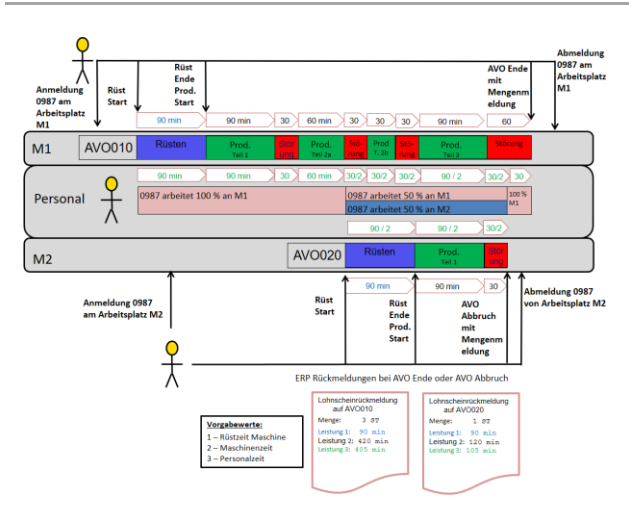

**Mehrmaschinen-Bedienung mit linearer Zeitverteilung**

Bei Mehrmaschinenbedienung (Eine Person meldet sich auf mehreren Arbeitsplätzen und AVOs an) erfolgt eine lineare Zeitverteilung bei parallelen AVOs.

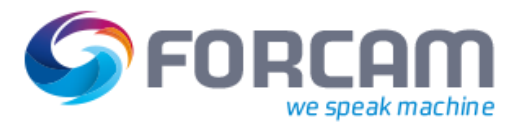

## **Leistungsumfang**

#### **Funktionen**

- **‒** Vollständige Betriebsdatenerfassung, wie sie für die Rückmeldungen an ein übergeordnetes ERP-System benötigt wird
- **‒** Darstellung aller vom ERP-System übertragenen Fertigungsaufträge bzw. Vorgänge im Arbeitsvorrat
- **‒** Erfassung weiterer Informationen aus der Fertigung für des Shop Floor Managements
- **‒** Möglichkeit einer detaillierten Spezifikation von Betriebszuständen und Angabe von Störgründen
- **‒** Detaillierte Angabe von Ausschuss- und Nacharbeitsgründen
- **‒** Einbindung von Reports, Visualisierungen sowie beliebiger Applikationen von Drittanbietern
- **‒** Automatisches Starten von AVOs in Abhängigkeit vom laufenden NC-Programm.
	- o Mit und ohne hauptzeitparallelem Rüsten.
	- o Arbeitsvorgänge können Arbeitsplätzen oder Arbeitsplatzgruppen zugeordnet sein.
- **‒** Personalzeiterfassung als AVO-bezogene Erfassung der Leistungsart als nicht personalisierte Dauer
	- o An- und Abmeldung auf Arbeitsplatz und allen aktiven AVOs
	- o Mehrmaschinenbedienung mit linearer Zeitverteilung paralleler AVOs
	- o Leistungsart Personalzeit wird als nicht personifizierte Gesamtdauer pro AVO an das ERP rückgemeldet
	- o Sicherungsfunktionen: Zwangsabmeldung über Definition eines Timeout-Absolutwertes, Mengenmeldung und AVO Abbruch bei Abmeldung der letzten Person eines Arbeitsplatzes
- **‒** Fernzugriff auf einen zentralen Terminalserver von mehreren Rechnern aus, mit nur einer Installation der Anwendung

#### **Besondere Merkmale**

- **‒** Kundenindividuelle Konfigurierbarkeit des Layouts, der Meldeabläufe und aller Plausibilitätsprüfungen
- **‒** Thin Client Anwendung mit geringen Prozessor-Anforderungen
- **‒** Unterstützung mobiler Endgeräte mit Internet Explorer 10
- **‒** Einbindung beliebiger Web-Applikationen in das Shop Floor Terminal